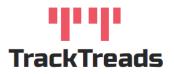

## **Reviewing Structural Inspections – Web Application**

To review Inspections that have been Released or Started by an Inspector in the field navigate to the Search Digital Forms Screen.

|                               | 4.4.                      |                                                                                          | GET Inspector - tracktreads Undercarriage Help Log |  |  |  |  |
|-------------------------------|---------------------------|------------------------------------------------------------------------------------------|----------------------------------------------------|--|--|--|--|
| ŧ                             | TrackTreads               | Search Digital Forms                                                                     |                                                    |  |  |  |  |
| Inspections                   |                           |                                                                                          |                                                    |  |  |  |  |
| ٩                             | Find Inspection           | Customer Select Customer • Family Select Family • Form Category                          | Select Form Category 👻                             |  |  |  |  |
|                               | Download App              | Job Site Select Job Site - Model Select Model - Form Name                                | Select Form Name 👻                                 |  |  |  |  |
| Imple                         | ment Setup                | Machine Select Machine 💌 Status Not Started, in Progress, in Review 💌 Inspector          | Select Inspector 👻                                 |  |  |  |  |
| :=                            | Observation Lists         | Start Date 22 Feb 2021 E End Date 1 Mar 2021                                             |                                                    |  |  |  |  |
| Ð                             | New Implement             | Start Date                                                                               |                                                    |  |  |  |  |
|                               | Copy Implement            | show/Hide 🗹 Customer 🗹 Jobsite 🗹 SerialNo 🔽 UnitNo 🗌 Family 🗹 Model 🛛 🔽 μ 🗹 📜 🗹          | Reset Perform Search                               |  |  |  |  |
| /                             | Modify Existing Implement |                                                                                          | ~~~                                                |  |  |  |  |
| ٠                             | New Equipment             | In Progress/Completed Available Forms                                                    |                                                    |  |  |  |  |
| Component Rebuild Centre(CRC) |                           |                                                                                          |                                                    |  |  |  |  |
| E۶                            | CRC Dashboard             | Form Name Form Category Customer JobSite Serial no Unit no Model Date SMR SMR Difference | Inspector Status Flag Edit                         |  |  |  |  |
| Digital Forms                 |                           |                                                                                          |                                                    |  |  |  |  |
| <b>⊒</b> ₹                    | Form Administration       |                                                                                          |                                                    |  |  |  |  |
| ٩                             | Search Digital Form       |                                                                                          |                                                    |  |  |  |  |
| Admir                         | 1                         |                                                                                          |                                                    |  |  |  |  |

- 1. Use the search criteria to find the Inspection you require
- 2. Use the tick boxes to show or hide these columns
- 3. Click on Perform Search
- 4. A list of the Inspections that match these criteria will appear.

|                                       |                              |            |            |           |           |       |                     |     |                   |            |                | ۹    |
|---------------------------------------|------------------------------|------------|------------|-----------|-----------|-------|---------------------|-----|-------------------|------------|----------------|------|
| In Progress/Completed Available Forms |                              |            |            |           |           |       |                     |     |                   |            |                |      |
| Form Name                             | Form<br>Category             | Customer   | JobSite    | Serial no | Unit no   | Model | Date                | SMR | SMR<br>Difference | Inspector  | Status         | Flag |
| D10T 2000                             | Daily Checks                 | QA TrackTr | QA JobSite | 02102019  | 02102019  | D10T  | 25-<br>Feb-<br>2021 | 0   | 100000            | TrackTread | In<br>Progress | P 🖻  |
| D10T 2000                             | Daily Checks<br>Daily Checks | QA TrackTr | QA JobSite | Qatest012 | Qatest012 | D10T  | 28-<br>Feb-<br>2021 | 0   | 0                 | TrackTread | Not<br>Started |      |

5. Click on the line of the Inspection that you would like to review.

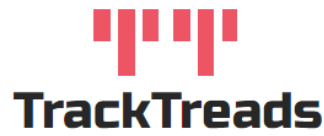

- 6. This will open the inspection, the categories and sections will show. Adjust the status to In Review, this prevents the Inspectors from being able to access this Inspection on their mobile devices
- 7. Each section will show a summary of the Inspection results and flags that have been raised for that

## section

| Digital Inspection- Summary                                |                                                                                        |                                                           |             |   |  |  |  |
|------------------------------------------------------------|----------------------------------------------------------------------------------------|-----------------------------------------------------------|-------------|---|--|--|--|
| D10T 2000Hr Service                                        |                                                                                        |                                                           |             |   |  |  |  |
| Username<br>TrackTreads Staff<br>Start Date<br>25-Feb-2021 | Customer and Jobsite<br>QA TrackTreads/QA JobSite<br>UnitNo<br>02102019_02:02102019_02 | Engine Ho<br>Work Orde                                    |             |   |  |  |  |
| Form Status In Review ~                                    |                                                                                        |                                                           |             |   |  |  |  |
| Pre Inspection                                             |                                                                                        | In Pro                                                    | gress       | ^ |  |  |  |
| Hours & WO                                                 |                                                                                        | Total  Not Started  In Progress   Com<br>2 <b>2</b> 0     | pleted<br>0 | ~ |  |  |  |
| Safety Precautions                                         |                                                                                        | Total   Not Started   In Progress   Completed<br>9 3 0 6  | FÞ          | ~ |  |  |  |
| Brake Test                                                 |                                                                                        | Total   Not Started   In Progress   Completed<br>2 2 0 0  | FÞ          | ~ |  |  |  |
| Wash Machine                                               |                                                                                        | Total / Not Started / In Progress / Completed<br>5 4 0 1  | FÞ          | ~ |  |  |  |
| Wash Bay to Live test Area - Before reaching workshop      |                                                                                        | Not St                                                    | arted       | ^ |  |  |  |
| Operational Checks                                         |                                                                                        | Total   Not Started   In Progress   Com<br>34 <b>34 0</b> | pleted<br>0 | ~ |  |  |  |
| Live Test area to Workshop                                 |                                                                                        | Not St                                                    | arted       | ^ |  |  |  |
| Setup for Servicing                                        |                                                                                        | Total   Not Started   In Progress   Com<br>7 <b>7</b> 0   | pleted<br>0 | ~ |  |  |  |
| Filters - INCOMPLETE                                       |                                                                                        | Total   Not Started   In Progress   Com<br>2 2 0          | pleted<br>0 | ~ |  |  |  |

- 8. Clicking on the question will then show the details
- 9. You can make any changes required.
- 10. Once the review is completed change the status to Completed

| Category: Rope Shovel   Section: Dipper |                                                                                                    |  |  |  |  |
|-----------------------------------------|----------------------------------------------------------------------------------------------------|--|--|--|--|
| Return to Summary                       | Next Question                                                                                                    |  |  |  |  |
|                                         | Question: Inspect the Dipper Front, Bail Assembly, D-Ring Assemblies.   Debervation Point: Bail Assembly   Select Evaluation   Comment   Observation Images   Add Image |  |  |  |  |
|                                         |                                                                                                    |  |  |  |  |

www.tracktreads.com